Phantomebenen löschen:

- Alles markieren
- In Objektpalette ist alles rot markiert  $\rightarrow$  über alles demarkieren!
- Phantomebenen bleiben markiert  $\rightarrow$  Entfernen-Taste drücken

Phantomebenen ade!

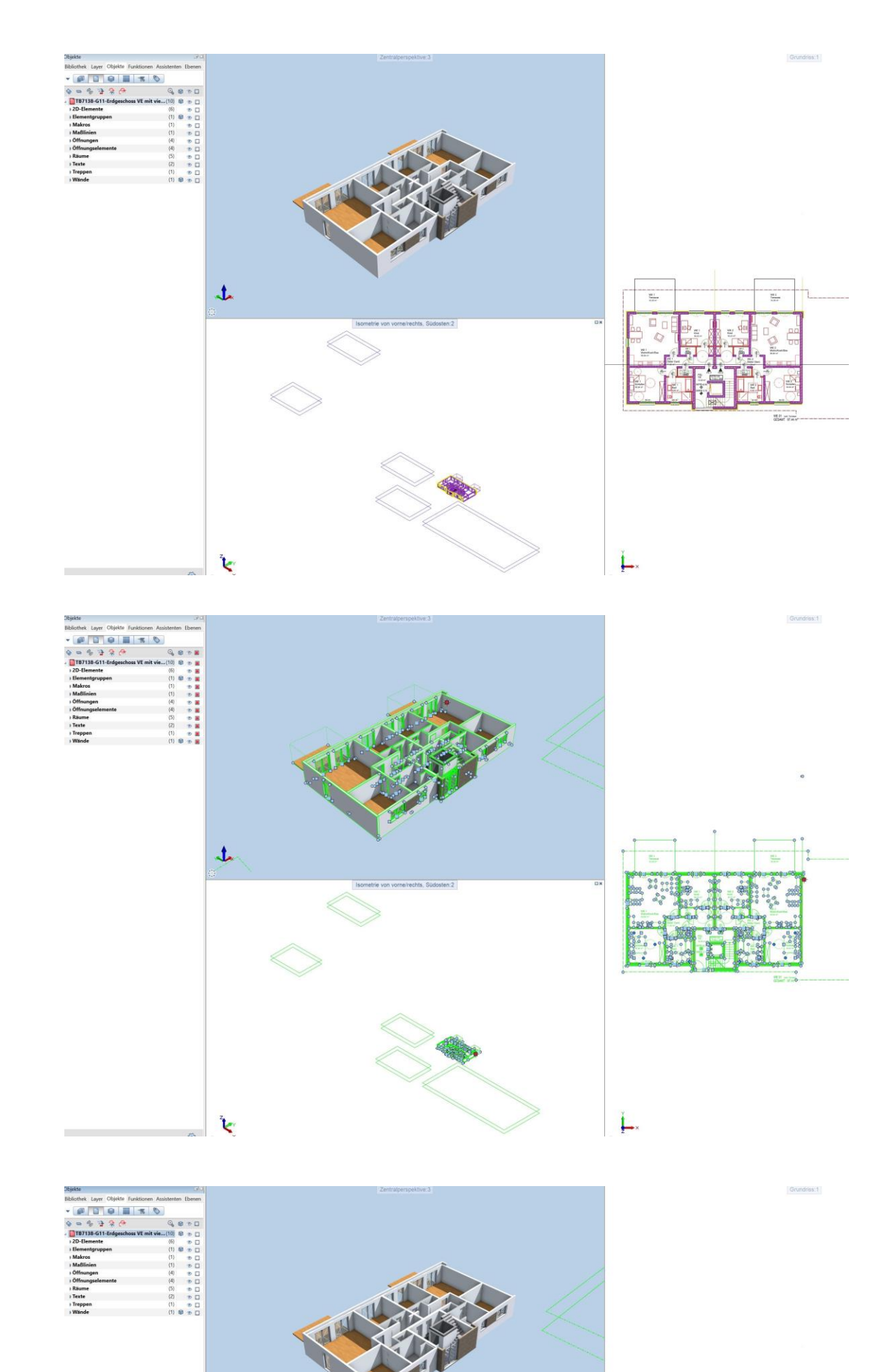

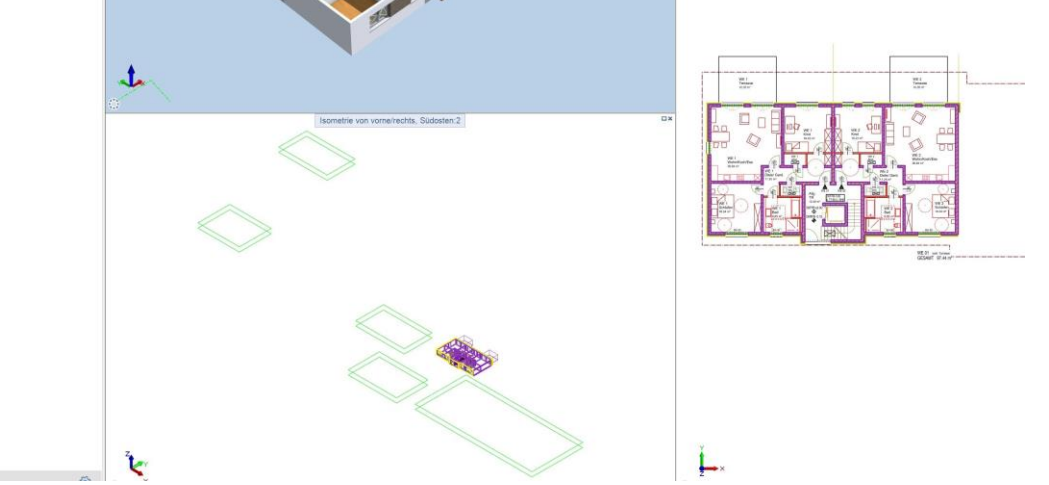